# SAP BW - PSA/Change Log Deletion Governance

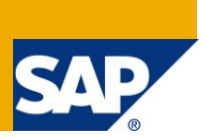

## **Applies to:**

SAP Net Weaver 2004s BI 7.0 Ehp1 SP 05. For more information, visit [EDW homepage](https://www.sdn.sap.com/irj/sdn/nw-bi?rid=/webcontent/uuid/5009d499-ed39-2a10-bb8b-ed7248399540)

### **Summary**

This article suggests importance of PSA/Change log deletion process and governance around it. In any BW database one third space is being occupied by the PSA/Change Log. A proper strategy should be there with business involvement for PSA/Change Log Deletion and expectations set accordingly.

**Author:** Pradeep Banwar **Company:** Infosys Technologies Limited Created on: 15<sup>th</sup> October 2010

# **Author Bio**

The author has been associated with Infosys Technologies Limited for 3 years and has been in a Sr, consultant role in the Process and Domain consulting Stream. He has been involved in a BW upgrade and is currently placed as the Platform lead of the complex Enterprise Data Warehouse Platform of a renowned Client in this domain.

# **Table of Contents**

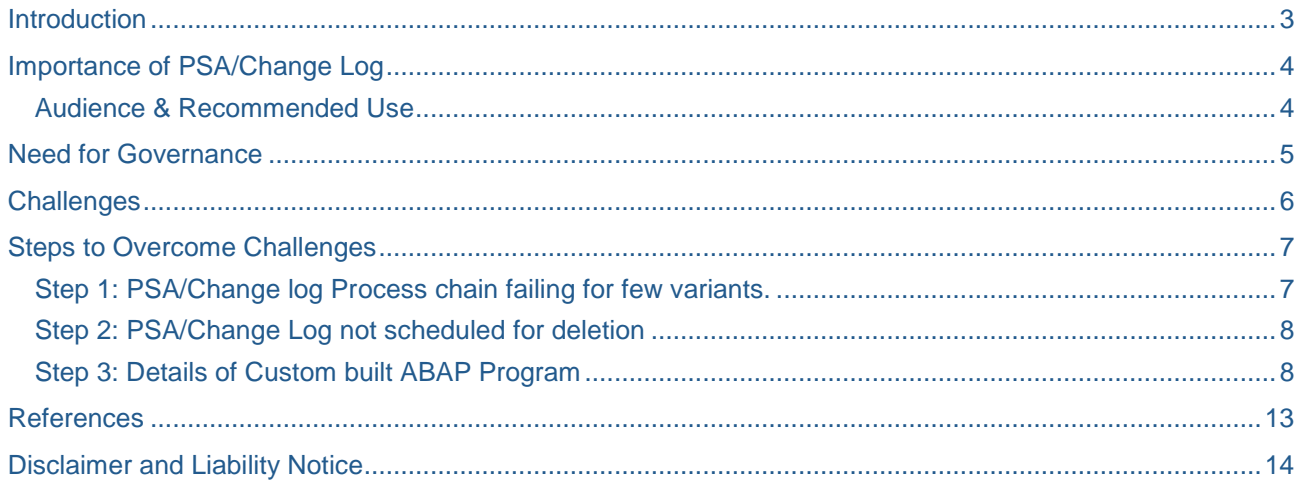

## <span id="page-2-0"></span>**Introduction**

Even the most modern and technologically advanced database systems can suffer from performance bottlenecks caused by large volumes of data. In applications, this can lead to poor system performance, while from an administration point of view, it can cause increases in the use of resources. High volumes of data can also have a considerable effect on the total cost of ownership of a system, despite falling storage prices.

According to SAP Data Volume Strategy, data deletion is also one of the methodologies used to check potential size and growth reductions.

In any BW database One third space is being occupied by temporary data (PSA and DSO Change Log ) as shown below.

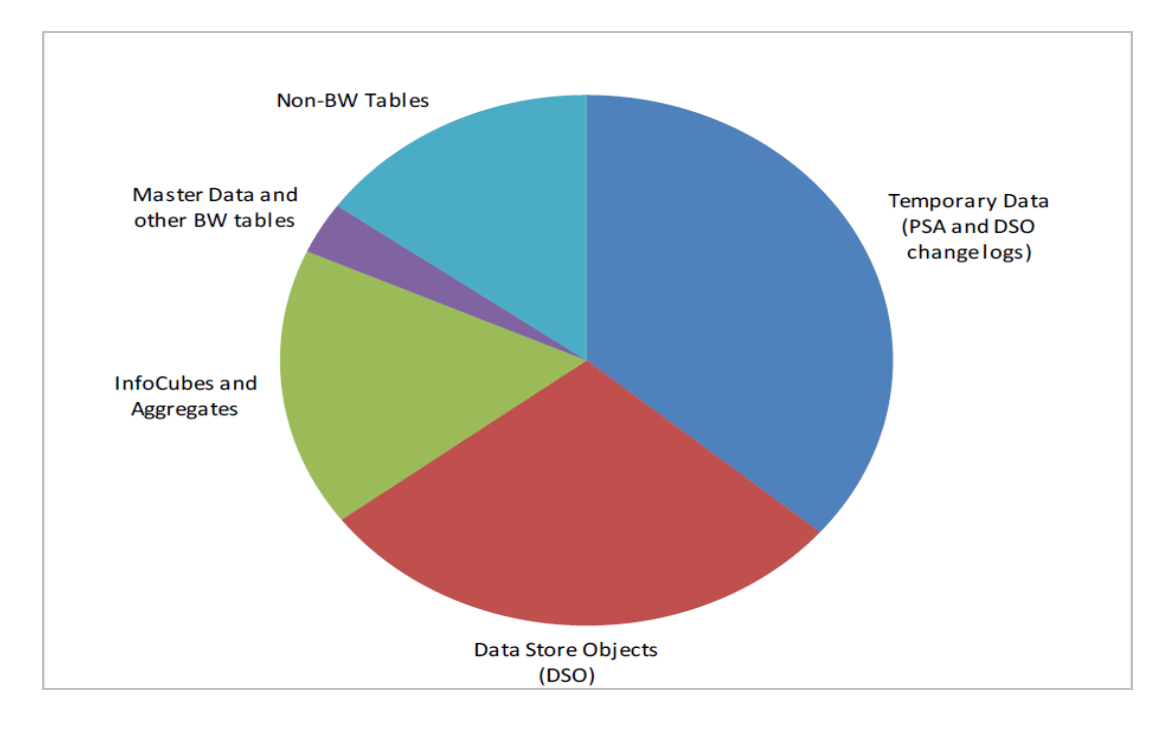

## <span id="page-3-0"></span>**Importance of PSA/Change Log**

Persistent Staging Area stores data in the original format while being imported from the source system, PSA allows for quality checks before the data are loaded into their destinations such as ODS objects or Info cubes

Persistent Staging area is used as a temporary space to hold data before it is loaded to the SAP BI system. As the operational system OLTP cannot be kept out of service for long, we use the PSA. All the data in the source system is copied as it is to the PSA. Transformations are then carried out on PSA data before it gets loaded in the SAP BI system.

If we set the PSA when we are extracting data, you get improved performance. The temporary storage facility in the PSA also allows to check and change the data before the update into data targets. In contrast to a data request with IDocs, a data request in the PSA also gives various [options for a further](http://help.sap.com/saphelp_nw04/helpdata/en/80/1a6211e07211d2acb80000e829fbfe/content.htm)  [update](http://help.sap.com/saphelp_nw04/helpdata/en/80/1a6211e07211d2acb80000e829fbfe/content.htm) of the data in the data targets. The possible coupling of the loading process from the further processing in BW likewise contributes to an improved loading performance. The operative system is not debited if data errors first appear with further processing.

A persistent staging area is the foundation that provides this functionality. When bugs are found in the load process or the business wants to change the rules, we can design a systematic approach to removing, reloading and tracking data loads as it propagates throughout the warehouse.

#### <span id="page-3-1"></span>**Audience & Recommended Use**

The entire BW community specially the Production Support team. The Service Delivery team and Platform Team also needs to be aware of the situation. The Stake holders involved during the implementation and later during maintenance.

## <span id="page-4-0"></span>**Need for Governance**

- $\triangleright$  PSA Occupies one third of the BW Database space.
- $\triangleright$  It is very important that PSA's should be deleted periodically.
- $\triangleright$  PSA/Change log deletion should be scheduled via process chains when data loads are not running and user activity is minimal.
- > The PSA deletion Strategy should be reviewed every year.
- After successful completion of the project it is often forgotten to schedule PSA/Change log data deletion jobs
- $\triangleright$  Strict Governance should be in place so that PSA deletion in included for the new projects going live.
- $\triangleright$  Improves overall performance of the system

Importance of PSA/Change Log Deletion. In any BW database One third space is being occupied by the PSA/Change Log. A proper strategy should be there with business involvement for PSA/Change Log Deletion and expectations set accordingly.

Strategy should be to define retention times for PSA records for all Data Sources as well as for DSO change logs and delete outdated data. Schedule regular deletion accordingly.

# <span id="page-5-0"></span>**Challenges**

- With the new functionality of EhP1 we need to give the DSO name in the change log deletion variant which is being done by F4 functionality. All the DSO's are not getting captured at one go and there are chances when the Change logs are not getting deleted.
- $\triangleright$  In big landscapes the PSA/Change log count are in thousands and it is impossible to find out which PSA's/Change logs are not getting deleted. ST14 transaction also shows the top xx PSA & Change Log tables but this is internal SAP transaction and not is use always.
- $\triangleright$  A few Change log and PSA variant are not getting executed successfully and below error appears.

### **Change Log**

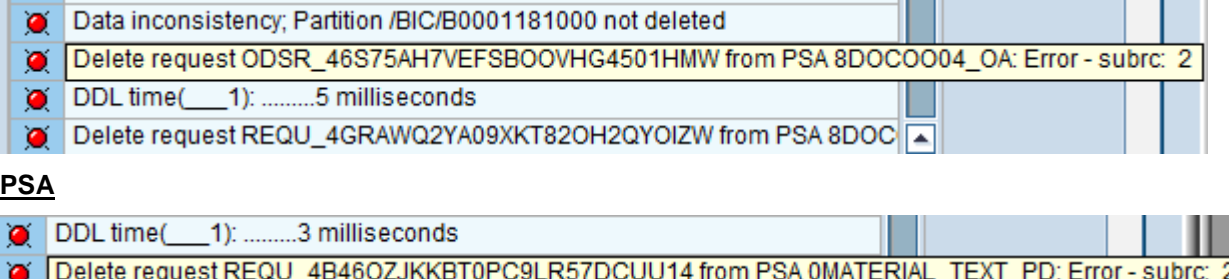

### <span id="page-6-0"></span>**Steps to Overcome Challenges**

#### <span id="page-6-1"></span>**Step 1: PSA/Change log Process chain failing for few variants.**

- $\triangleright$  Identify the PSA's which are not getting deleted inspite of repeated running of process chains.
- Check whether SAP Note 1063105 (PSA Clean up Directory) is implemented in the BW system or not.
- Then execute the report **SAP\_PSA\_PARTNO\_CORRECT** for the concerned PSA first in check and then in repair mode as stated in note 1051664 as shown below.

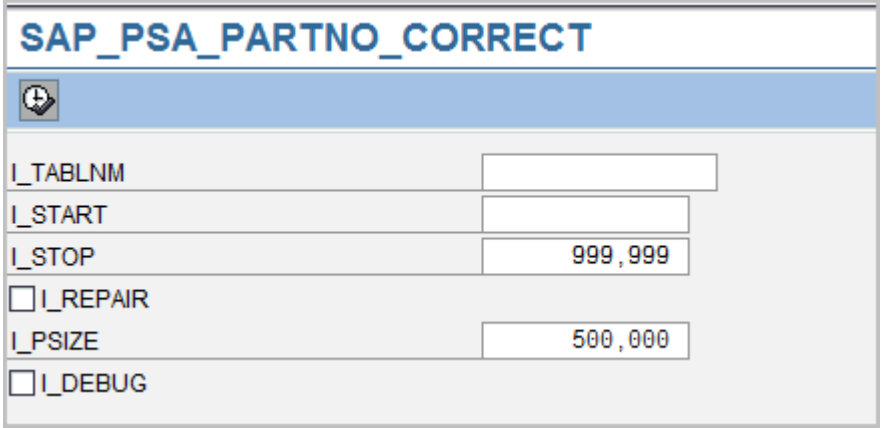

 Then again execute report **rsar\_psa\_cleanup\_directory** first in check mode for the concerned PSA and then in repair mode as shown below.

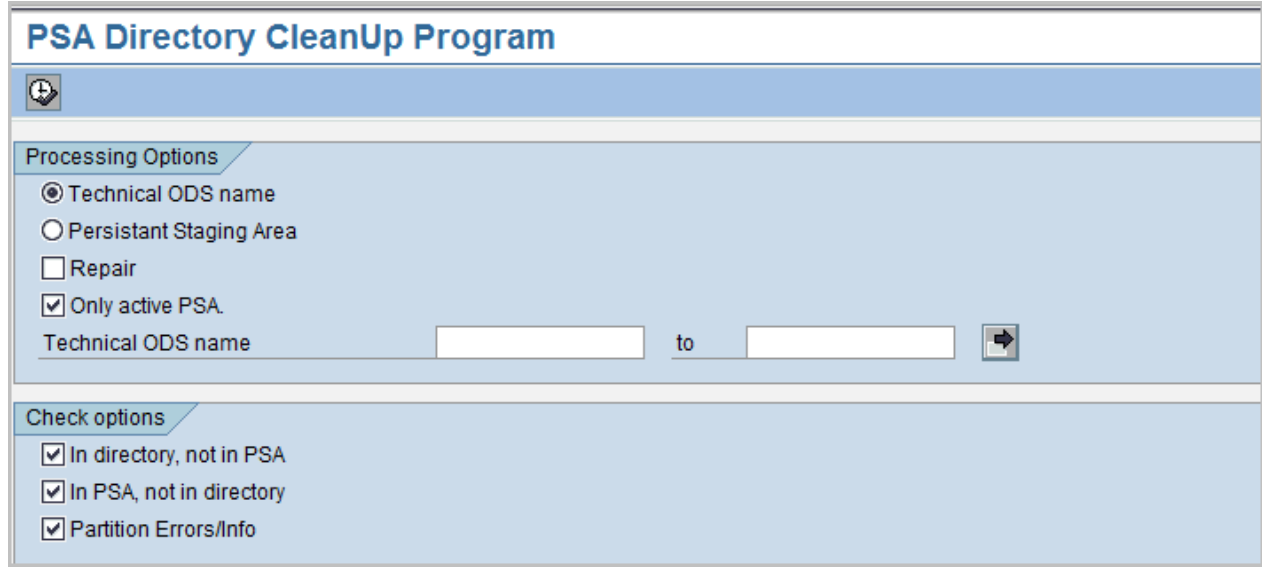

#### <span id="page-7-0"></span>**Step 2: PSA/Change Log not scheduled for deletion**

Take help of a custom built ABAP program which gives out as the list of PSA's which have huge requests. It helps find out the temporary tables (PSA & Change Log) which are not getting deleted. It is particularly very helpful for big landscapes involving many temporary tables (PSAs & Change Logs) where this check would ensure proper house-keeping for the fast growing tables.

#### <span id="page-7-1"></span>**Step 3: Details of Custom built ABAP Program**

Function is to see which PSA is not being deleted periodically and to see which PSA table is occupying significant space.

#### **REPORT : ZBW\_IDENTIFY\_PSA**

TABLES: rstsods. TYPE-POOLS: slis. TYPES: BEGIN OF ty\_display, Tabname TYPE rstsods-odsname, count TYPE rscewcount, odsname(20) TYPE c, records TYPE nrows, END OF ty\_display, BEGIN OF ty\_rsreqicods, tabname TYPE rsreqicods-tabname, timestamp TYPE rsreqicods-timestamp, req\_date TYPE sy-datum, END OF ty\_rsreqicods, BEGIN OF ty\_rstsods, odsname TYPE rstsods-odsname, odstech TYPE rstsods-odsname\_tech, dateto T YPE rstsods-dateto, END OF ty\_rstsods. DATA: wa\_display TYPE ty\_display, wa\_rsreqicods TYPE ty\_rsreqicods, wa\_rstsods TYPE ty\_rstsods, t\_display TYPE STANDARD TABLE OF ty\_display INITIAL SIZE 0, t\_rsreqicods TYPE STANDARD TABLE OF ty\_rsreqicods INITIAL SIZE 0, t\_rstsods TYPE STANDARDTABLE OF ty\_rstsods INITIAL SIZE 0. SELECT-OPTIONS: s tabnm FOR rstsods-odsname. PARAMETERS: p\_date LIKE sy-datum OBLIGATORY DEFAULT sy-datum, p\_cnt TYPE c AS CHECKBOX. START-OF-SELECTION. DATA: lc\_timestamp(14) TYPE c, l\_timestamp TYPE rsreqicods-timestamp. CONCATENATE p\_date '000000' INTO lc\_timestamp.

```
l_timestamp = lc_timestamp.
   SELECT tabname
 timestamp 
INTO TABLE t_rsreqicods 
FROM rsreqicods 
WHERE timestamp < l_timestamp
AND typ = '0' AND tabname IN s_tabnm.
  IF sy-subrc \leq 0.
   WRITE: / 'No matching records found.'(001).
     EXIT.
   ENDIF.
  LOOP AT t rsreqicods INTO wa rsreqicods.
     lc_timestamp = wa_rsreqicods-timestamp.
    wa\_rsreqicods-req_date = lc\_timestamp(8).
     MODIFY t_rsreqicods FROM wa_rsreqicods TRANSPORTING req_date.
   ENDLOOP.
   SELECT odsname 
odsname_tech 
dateto 
INTO TABLE t_rstsods
 FROM rstsods
  WHERE odsname IN ( SELECT DISTINCT tabname FROM rsreqicods WHERE
  timestamp < 1_timestamp AND typ = 'O' AND tabname IN s_tabnm ).
  SORT
t_rstsods BY odsname dateto.
   LOOP AT t_rsreqicods INTO wa_rsreqicods.
     CLEAR wa_display. 
wa_display-tabname = wa_rsreqicods-tabname.
    wa\_display-count = 1.
READ TABLE t rstsods WITH KEY odsname = wa rsreqicods-tabname
TRANSPORTING NO FIELDS BINARY SEARCH.
    IF sy-subrc = 0.
       LOOP AT t_rstsods INTO wa_rstsods FROM sy-tabix.
        IF wa rstsods-odsname <> wa rsreqicods-tabname.
           EXIT.
         ENDIF.
         IF
wa rstsods-dateto >= wa rsreqicods-req date.
           wa_display-odsname = wa_rstsods-odstech.
           EXIT.
         ENDIF.
       ENDLOOP.
     ENDIF.
     COLLECT wa_display INTO t_display.
   ENDLOOP.
   LOOP AT t_display INTO wa_display.
```

```
 IF wa_display-odsname <> ''.
       SELECT tabname 
INTO wa_display-odsname 
FROM dd02l 
UP TO 1 ROWS 
WHERE tabname = wa_display-odsname.
       ENDSELECT.
      IF sy-subrc = 0.
        IF p_{\text{cont}} = 'X'.
           SELECT COUNT(*) 
INTO wa_display-records 
FROM (wa_display-odsname).
         ENDIF.
       ELSE.
         CLEAR wa_display-records. 
CONCATENATE '(' wa_display-odsname ')'
 INTO wa_display-odsname 
SEPARATED BY space.
       ENDIF.
       MODIFY t_display FROM wa_display.
     ENDIF.
   ENDLOOP.
  IF p cnt = 'X'.
    SORT t_display BY records DESCENDING.
   ELSE.
     SORT t_display BY count DESCENDING.
   ENDIF.
END-OF-SELECTION.
   DATA: 
wa_fc TYPE slis_fieldcat_alv, 
t_fc TYPE STANDARD TABLE OF slis_fieldcat_alv INITIAL SIZE 0.
   wa_fc-tabname = 'T_DISPLAY'.
 wa_fc-col_pos = 1.
wa fc-fieldname = 'TABNAME'.
wa fc-seltext s = wa fc-seltext m = 'PSA Name'(005).
  wa fc-outputlen = 30.
APPEND wa fc TO t fc.
  wa fc-col pos = 2.
wa_fc-fieldname = 'COUNT'. 
wa_fc-seltext_s =wa_fc-seltext_m = 'Num Requests'(006).
   wa_fc-outputlen = 12. APPEND
wa fc TO t fc.
  wa_fc-col_pos = 3.
```

```
wa_fc-fieldname = 'ODSNAME'.
 wa_fc-seltext_s = wa_fc-seltext_m = 'Table Name'(007).
   wa_fc-outputlen = 20. 
APPEND wa_fc TO t_fc.
  IF p_{\text{cont}} = 'X'.wa_fc-col_pos = 4.
 wa_fc-fieldname = 'RECORDS'.
     wa_fc-seltext_s = wa_fc-seltext_m = 'Record Count'(008).
     wa_fc-outputlen = 20. 
APPEND wa_fc TO t_fc.
   ENDIF.
   CALL FUNCTION 'REUSE_ALV_GRID_DISPLAY'
     EXPORTING
      it_fieldcat = t_fc[]
     TABLES
       t_outtab = t_display[]
     EXCEPTIONS
       program_error = 1
      OTHERS = 2.
  IF sy-subrc \leq 0.
     WRITE: / 'ALV Display Error:'(003), sy-subrc.
   ENDIF.
```
#### The selection screen will be as follows.

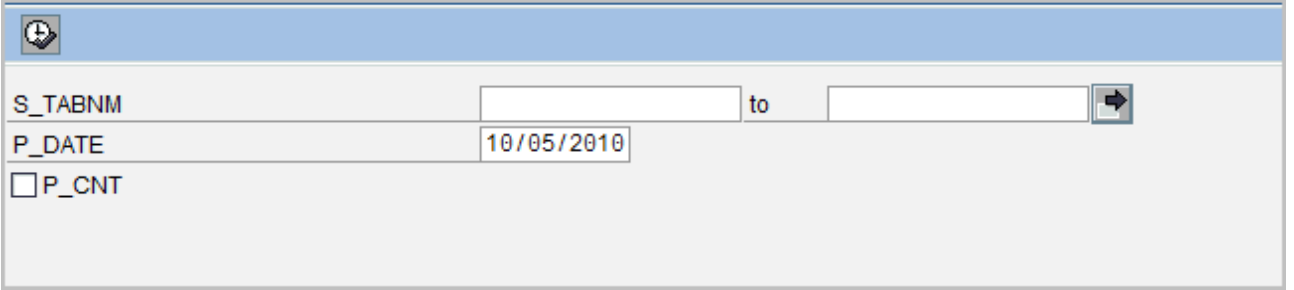

The output will be as below.

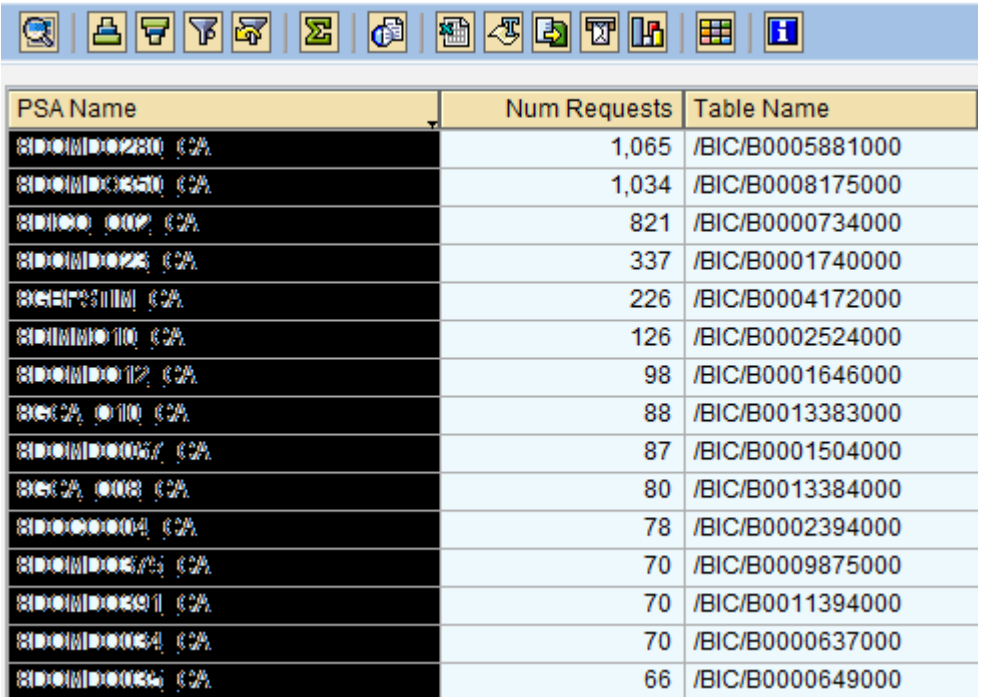

This program identifies both PSA and Change Log tables which are not getting deleted by seeing at the number of requests.

## <span id="page-12-0"></span>**References**

<https://www.sdn.sap.com/irj/scn/weblogs?blog=/pub/wlg/5801> [Deleting the Requests from the PSA and Change Log Tables in Business Intelligence](http://www.sdn.sap.com/irj/scn/go/portal/prtroot/docs/library/uuid/a02ba9e7-bb6f-2c10-09b4-e86b9fcbad41?QuickLink=index&overridelayout=true) <http://www.ittestpapers.com/blogs/sap-bw--psa-and-changelog-deletion.html> For more information, visit the **Business Intelligence homepage**. For more information, visit **EDW** homepage

# <span id="page-13-0"></span>**Disclaimer and Liability Notice**

This document may discuss sample coding or other information that does not include SAP official interfaces and therefore is not supported by SAP. Changes made based on this information are not supported and can be overwritten during an upgrade.

SAP will not be held liable for any damages caused by using or misusing the information, code or methods suggested in this document, and anyone using these methods does so at his/her own risk.

SAP offers no guarantees and assumes no responsibility or liability of any type with respect to the content of this technical article or code sample, including any liability resulting from incompatibility between the content within this document and the materials and services offered by SAP. You agree that you will not hold, or seek to hold, SAP responsible or liable with respect to the content of this document.